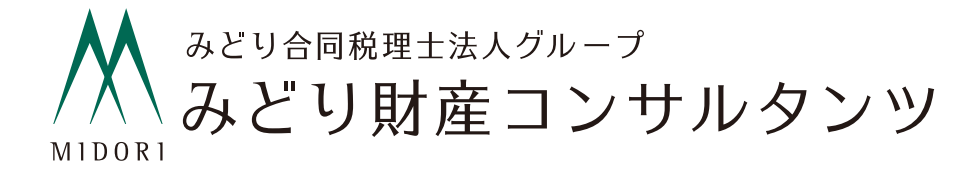

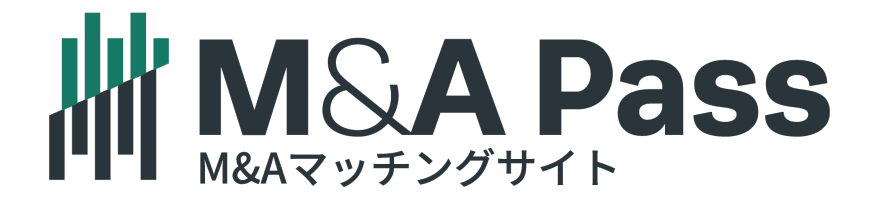

# 買い手企業

マイページ操作方法

M&A Passのコンテンツ一覧

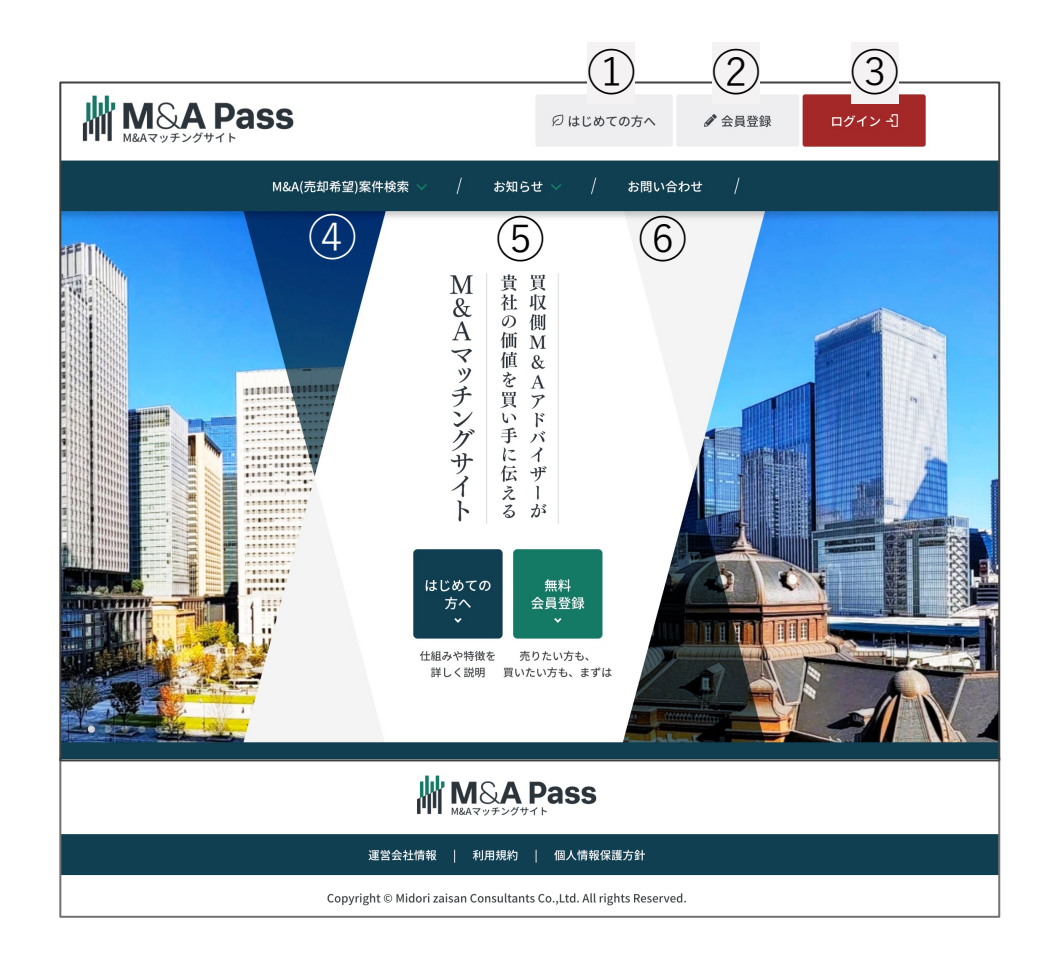

- **はじめての⽅へ**:サイトの説明や報酬体系、売り⼿・買い⼿そ れぞれのご利用の流れ
- **会員登録**:売り⼿・買い⼿の登録フォーム
- **ログイン**:マイページへのログインフォーム
- **M&A(売却希望)案件検索**:売り⼿の検索フォーム
- **お知らせ**:各種お知らせ、メディア掲載実績等
- **お問い合わせ**:お問い合わせフォーム

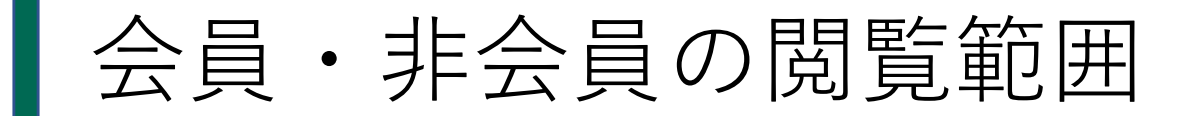

非会員では売り手の案件閲覧(詳細は非公開)しか利用ができません。 会員登録することで、すべての機能をご利⽤いただけます。

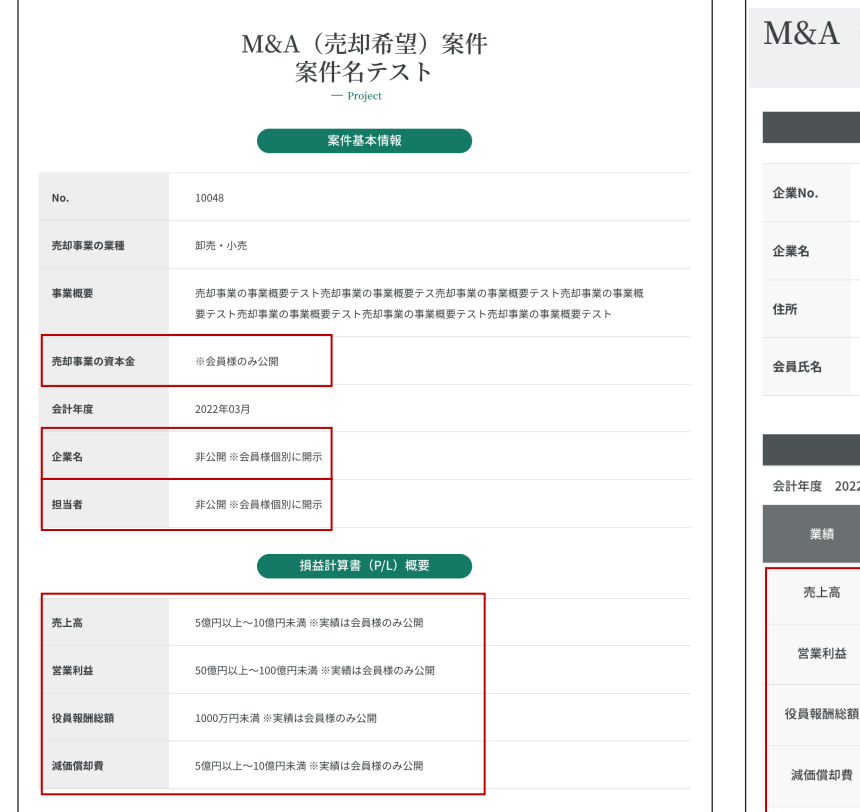

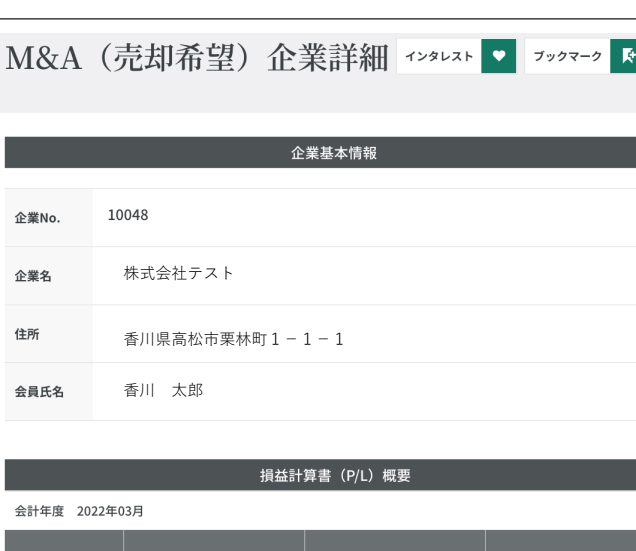

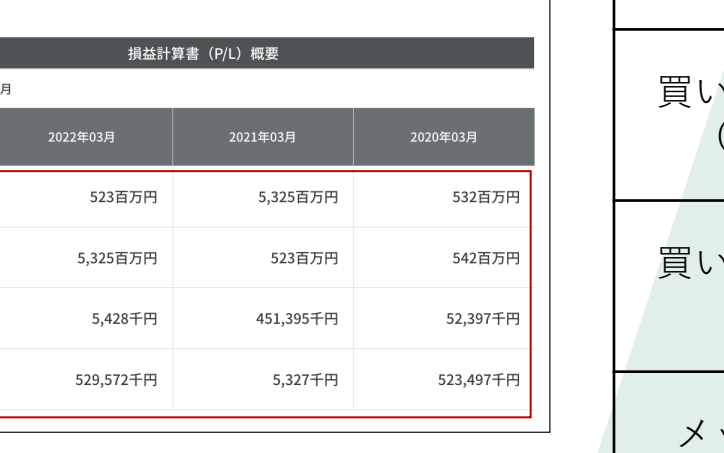

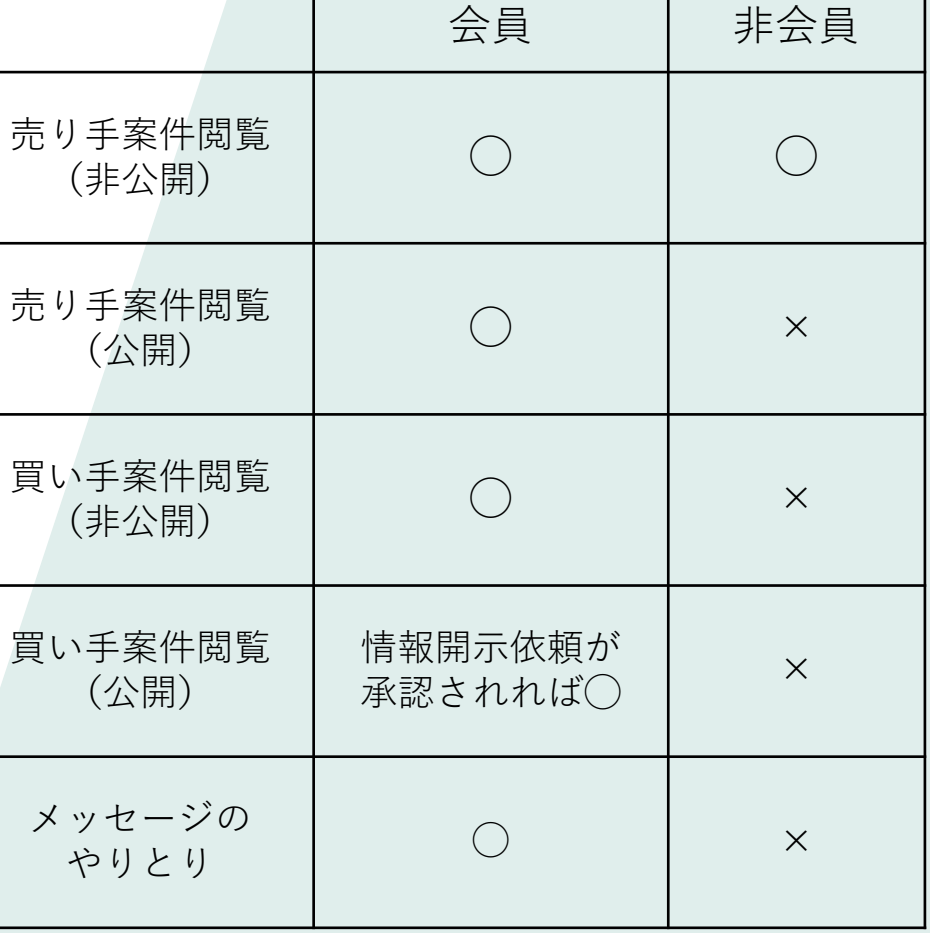

非会員での閲覧 (売り手の情報は非公開)

会員での閲覧 (売り手の情報が一部公開)

# 買い手企業様 サービス利用方法

### ┃買い手会員登録画面

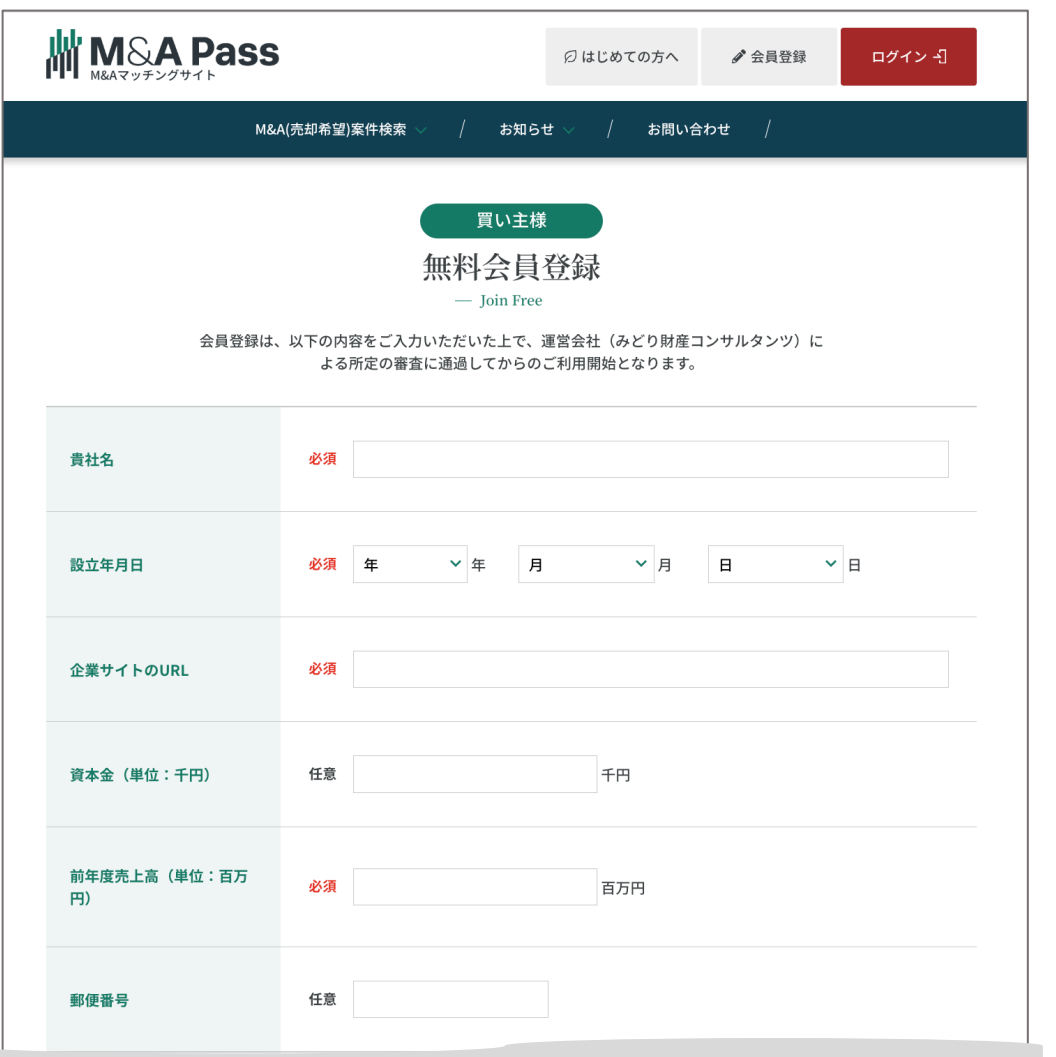

#### 入力項目一覧

- 貴社名
- 設立年月日
- 企業サイトのURL
- 資本金(単位:千円)
- 前年度売上高(単位:百万円)
- 郵便番号
- 住所
- 役職
- お名前
- お名前(フリガナ)
- お電話番号
- 携帯電話番号
- メールアドレス
- ログインパスワード
- M&Aの成約実績件数
- M&Aへの投資予算 • 買いニーズ業種
- 買いニーズ地域
- M&Aの⽬的
- 買収理由(複数選択可) 既存事業とのシナジー創出/ 人材確保/シェア拡大など
- 買収資金の資金調達方法
- 債務超過案件の提案可否
- 売り手へのアピール
- 会社のビジョン
- 社長の自己紹介

#### • 事業戦略

- 買収の価額⽬線
- 買収形態
- 買収の決定方法
- 買収希望時期
- 買収後、譲渡企業への経営関与について
- 譲渡企業従業員の雇用扱い
- 実名での買いニーズ登録

### 会員登録後のフロー

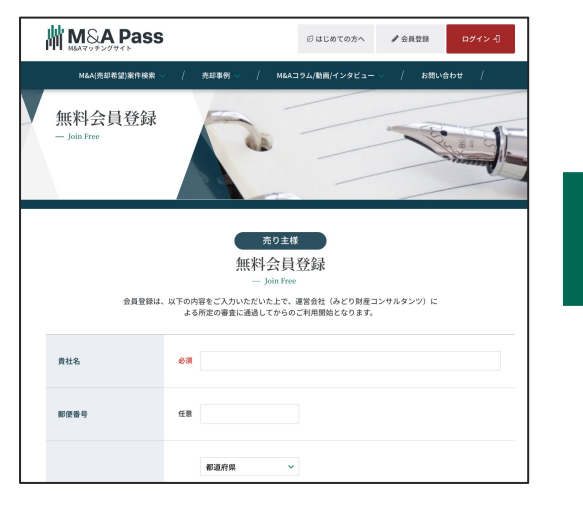

会員登録

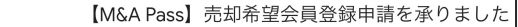

M&A Pass <info@manda-pass.com>

テスト会社

M&A Pass運営会社 (みどり財産コンサルタンツ) です。 この度は、M&A Passへ売却希望企業としての新規会員登録申請、誠にありがとうございました。

当社所定の審査を進めさせていただきますが、審査に際しまして、当社担当者より申請内容の確認等で ご連絡を差し上げる事がございますので、ご了承いただけますようお願いいたします。

ご不明な点などございましたら、以下署名の連絡先までお問い合わせくだ 今後とも何卒よろしくお願い申し上げます。

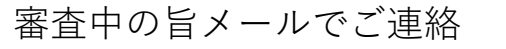

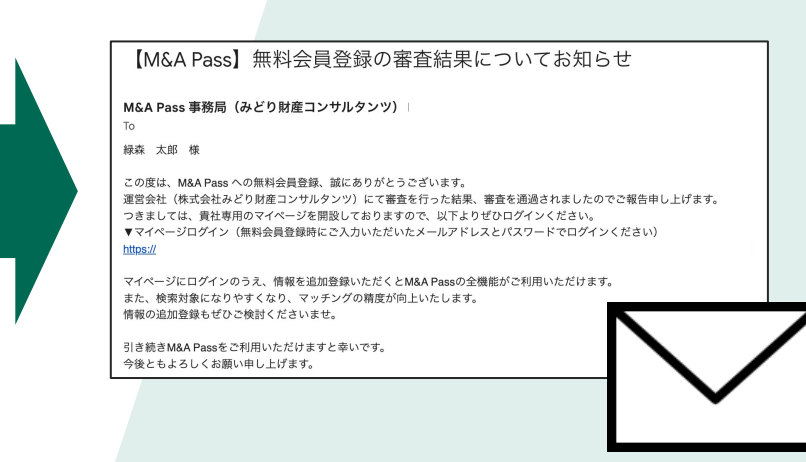

審査中の旨メールでご連絡 アンチンスコン 審査結果のお知らせ。通過後マイページログ インURLをメールでご連絡

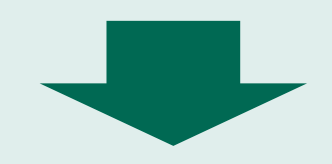

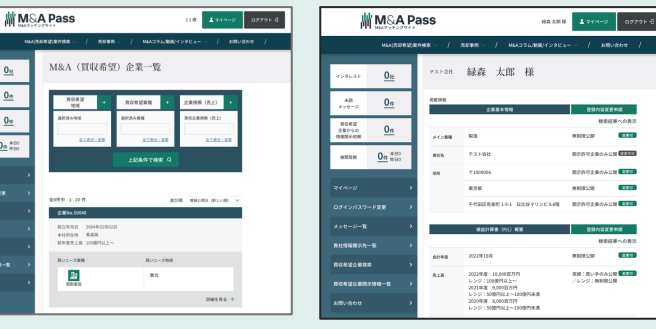

サイトへの

掲載スタート (情報⾮公開状態)

 $0<sub>m</sub>$ 

 $rac{1}{2}$   $rac{1}{2}$ 

 $\begin{array}{cc} \text{max} & \quad \text{min} \\ \text{max} & \quad \text{min} \end{array}$ 

 $rac{1}{2}$ 

tanumsa-k

お問い合わせ

マイページへの ログインが可能

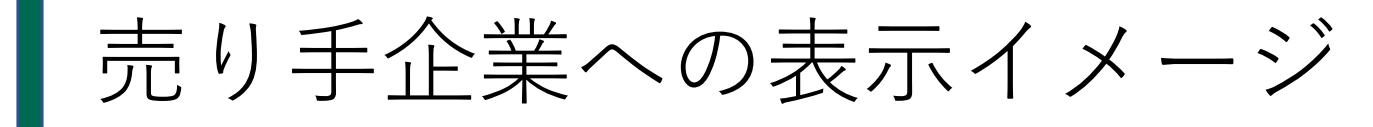

買収 企業)

被服

 $\overline{z}$ ログイ メッセ 貴社 買収希 買収希

お問い

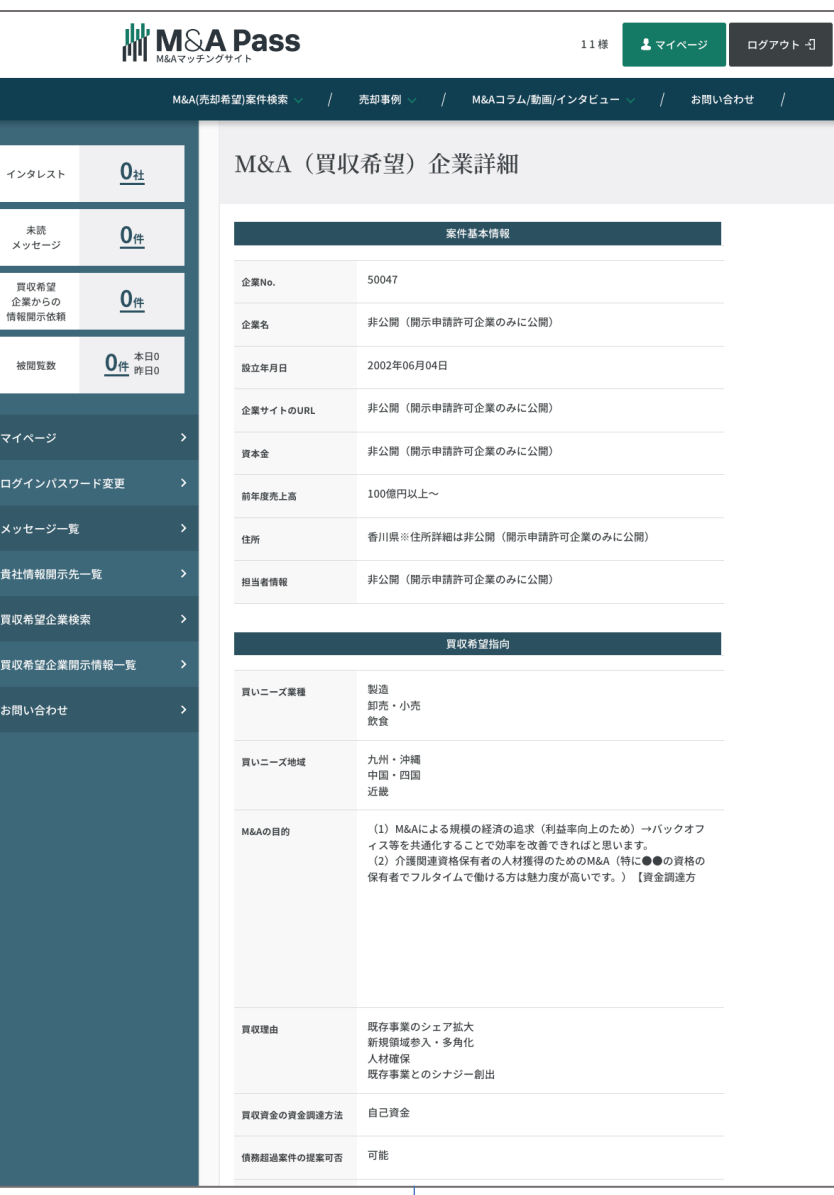

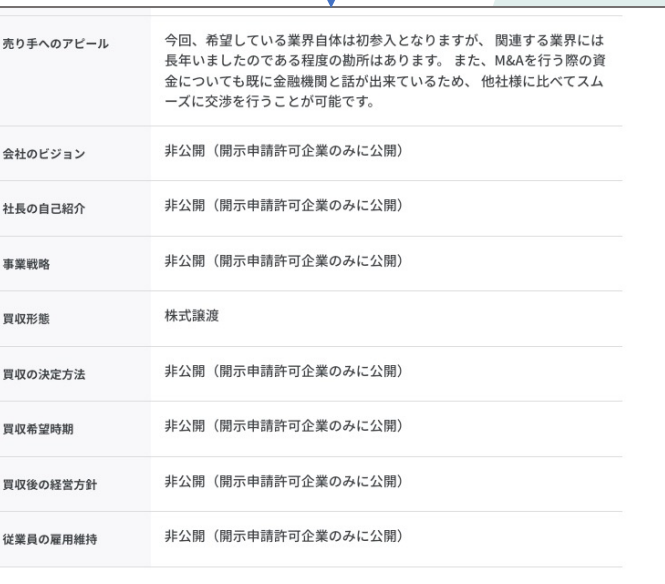

個別開示となっている非公開項目を見たい、この企業と情報交換を開始したいと思われた際は、以下 の「情報開示請求」をクリックしてください。 この企業にあなたから「情報開示請求」がされたことが通知されます。許可された場合のみ、情報の 開示とメッセージの送受が許可されます。

情報開示請求

┃ 買い手マイページ紹介 **MINSA Pass** 主マイページ ログアウト 4 栗林 花子 様 M&A(売却希望)案件検索 売却事例 M&Aコラム/動画/インタビュー お問い合わせ 情報開示依頼数 会員登録時入力した情 売却希望 株式会社栗林 栗林 花子 様  $0<sub>tt</sub>$ 企業からの 報はこちらから変更可 情報開示依頼 未読メッセージ数 能。 ※社名等⼀部不可。 掲載情報 未読  $0<sub>#</sub>$ 変更時は事務局の審査 メッセージ 企業基本情報 登録内容変更申請 保存した検索条件・ブッ が入る。 検索結果への表示 クマークの一覧 保存済み検索条件一覧 非公開 変更不 企業名 株式会社栗林 過去メッセージをやり取 実名での買いニ 希望しない 変更可 非公開 売却希望企業ブックマーク 一覧 りした企業の一覧 ーズ登録 変更不 無制限公開 1975年07月05日 情報開示を許可した企業 設立年月日 マイページ の一覧 非公開 変更可 https:// 企業サイトのU ログインパスワード変更 開示許可企業のみ公開 変更可 売り手企業の検索 10,000千円 資本金 メッセージ一覧 開示許可企業のみ公開 変更可 500百万円 前年度売上高 貴社情報開示先一覧 情報開示を許可しても 以降、会員登録時ご入 変更可  $\mp 1000006$ 非公開 所在地 らった企業の⼀覧 ⼒いただいた情報が掲 売却希望企業検索 変更可 東京都 無制限公開 載されています。 インタレスト(お気に入 売却希望企業開示情報一覧 変更可 千代田区有楽町 非公開 買いニーズ業種、M&A り)登録一覧 目的、資金調達方法、 インタレスト送信先一覧 変更可 非公開 M&Aの成約実績 2件 件数 買収希望時期等次のページで説明 メッセージ&メール受信設定 M&Aへの投資予 500百万円 非公開 変更可

メッセージ&メール受信設定

**MINSA Pass** 田中 太郎 様 ▲ マイページ ログアウト -- コ M&A(売却希望)案件検索 売却事例 M&Aコラム/動画/インタビュー お問い合わせ $\qquad$  / 会員登録後、デフォルトの状態。 該当ボタンをクリックすることで、即座に変更 メッセージ&メール受信設定 売却希望  $0_{\text{t}}$ 企業からの となります。※保存ボタンなどはありません。情報開示依頼 売却希望企業からの情報開示依頼およびメッセージの受信、当サイトからのメッ 未読  $\mathbf{0}_{4}$ メッセージ セージの受信に関する設定ができます。 売却希望企業からの情報開示依頼およびメッセージの送信 保存済み検索条件一覧 自動許可 都度確認 自動拒否 売却希望企業ブックマーク 一覧 ※「自動許可」の場合は、依頼に対して即時何もされなくとも承認されます。 「自動拒否」の場合は、依頼に対して即時自動で不許可で処理が行われます。 「都度確認」の場合は、依頼のたびにマイページから個別に、許可、不許可を ご自身で選択していただきます。 マイページ ログインパスワード変更 当サイトからのメッセージの受信 新着案件お知らせメール 現在は「受信」です。 受信 停止 メッセージ一覧 注目案件お知らせメール 現在は「受信」です。 受信 停止 貴社情報開示先一覧 受信 停止 情報開示依頼通知メール 現在は「受信」です。 売却希望企業検索 情報開示依頼自動処理報 現在は「受信」です。 受信停止 告メール 売却希望企業開示情報一覧 メッセージ受信通知メー 現在は「受信」です。 受信 停止 インタレスト送信先一覧 ル メッセージ&メール受信設定 お問い合わせ

MIDORI

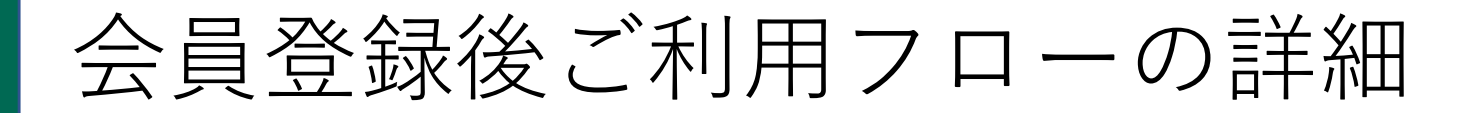

以下のフローで進⾏します。

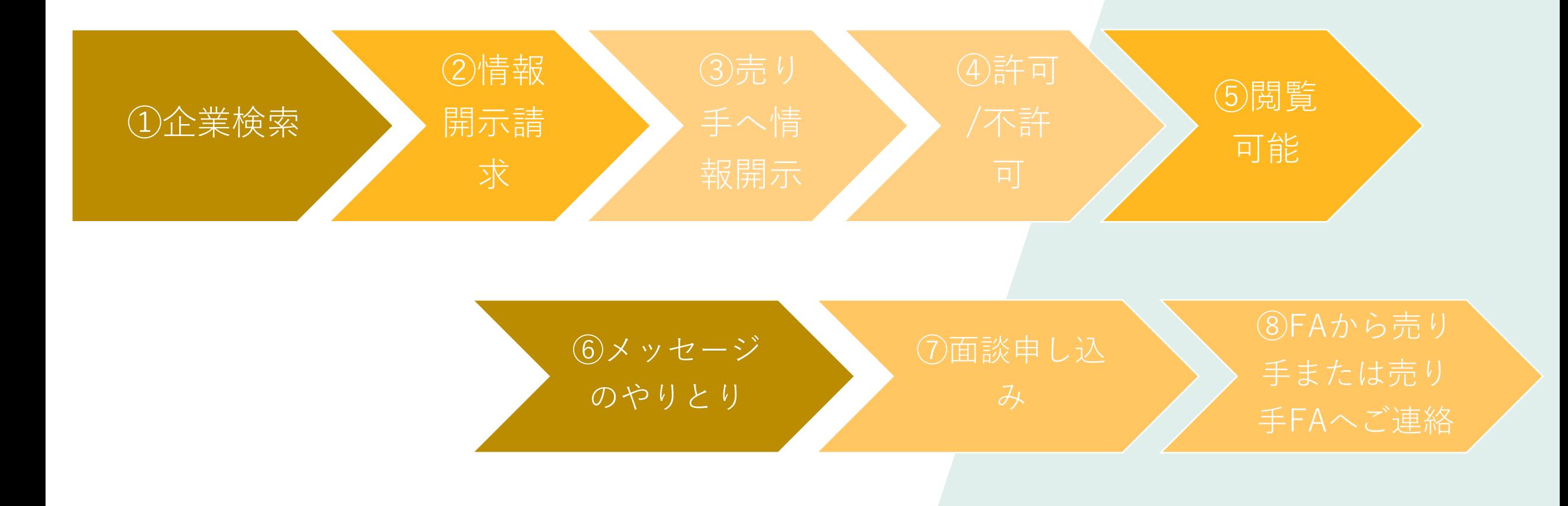

①企業情報検索

#### ※ログイン後画面

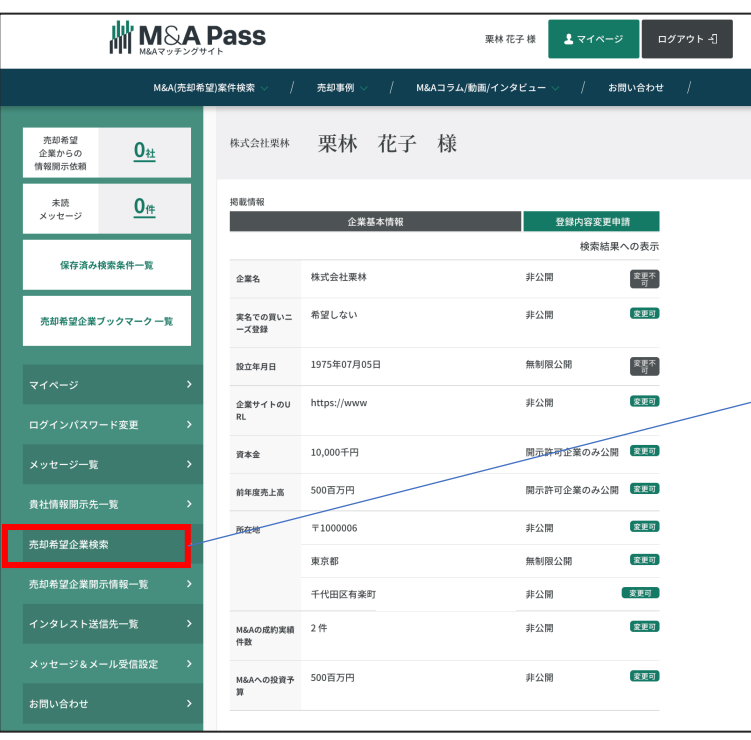

マイページ「売却希望企業検 索」をクリック

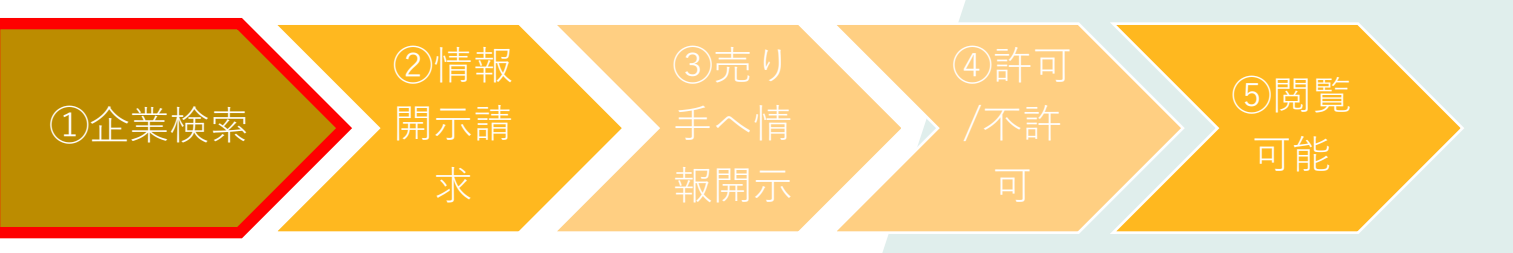

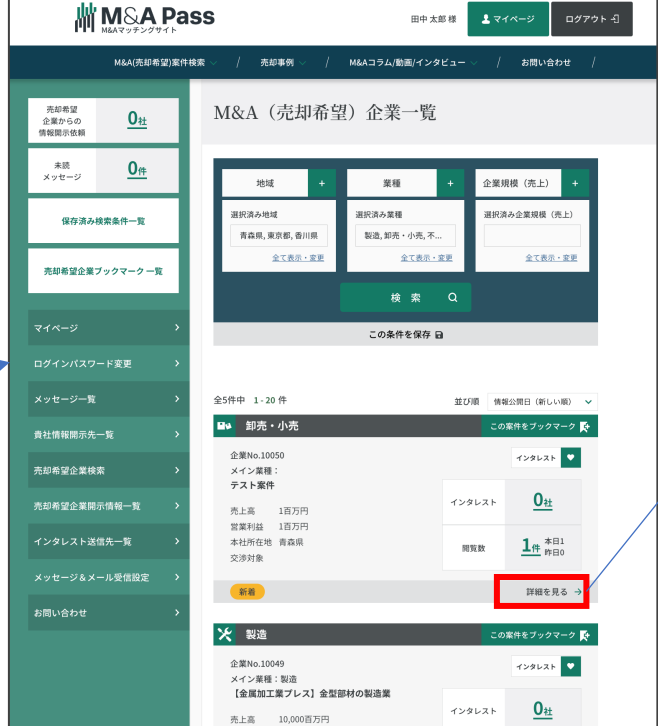

右側のエリアが検索画面に変わ るので、検索条件を入れ、検索。 気になる企業の「詳細を見る」 をクリック。

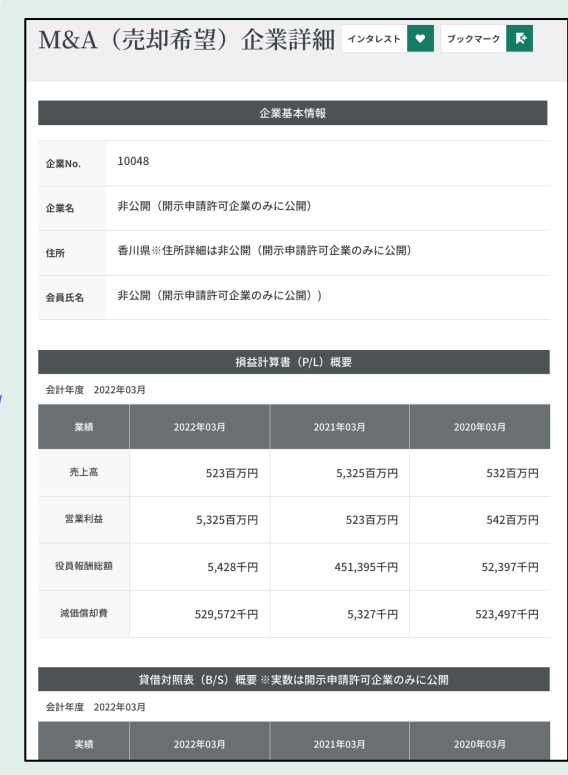

企業情報を確認。 この時点では情報非公開。

②情報開示請求 (3)売り手へ情報開示 ④許可/不許可

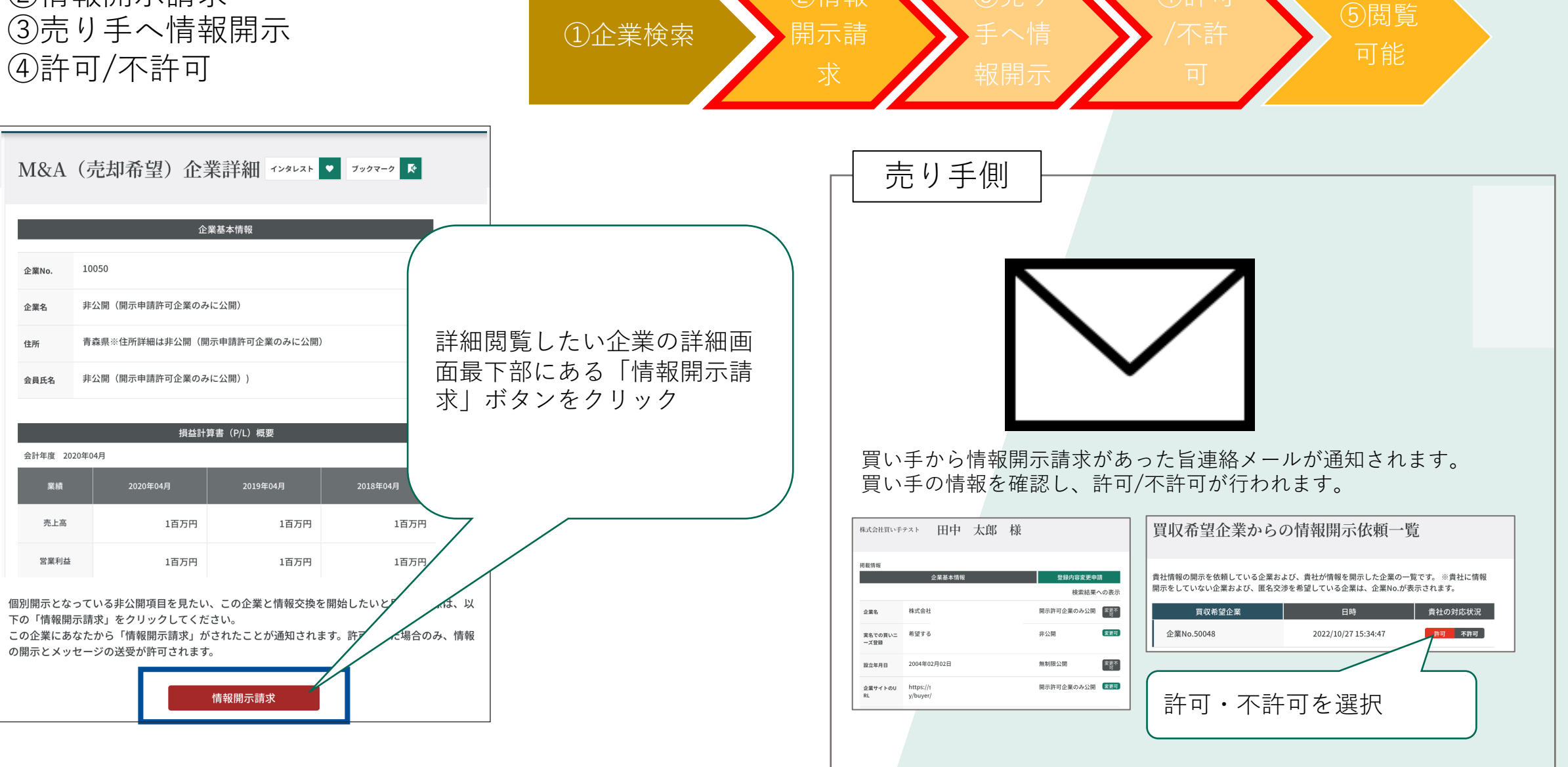

②情報

 $\overline{\mathbf{?}}$ 

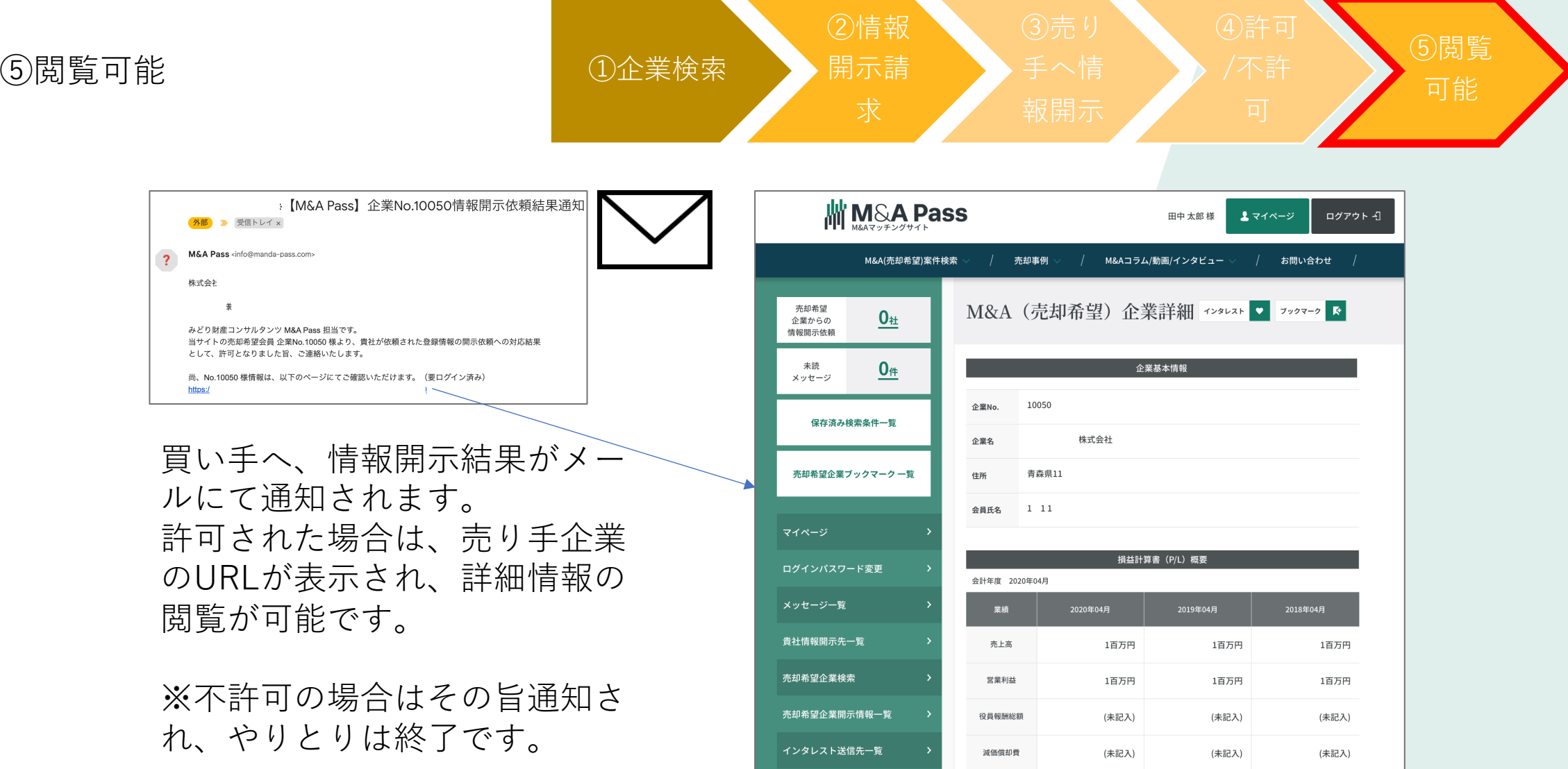

企業名等開⽰された状態で閲覧可能に。

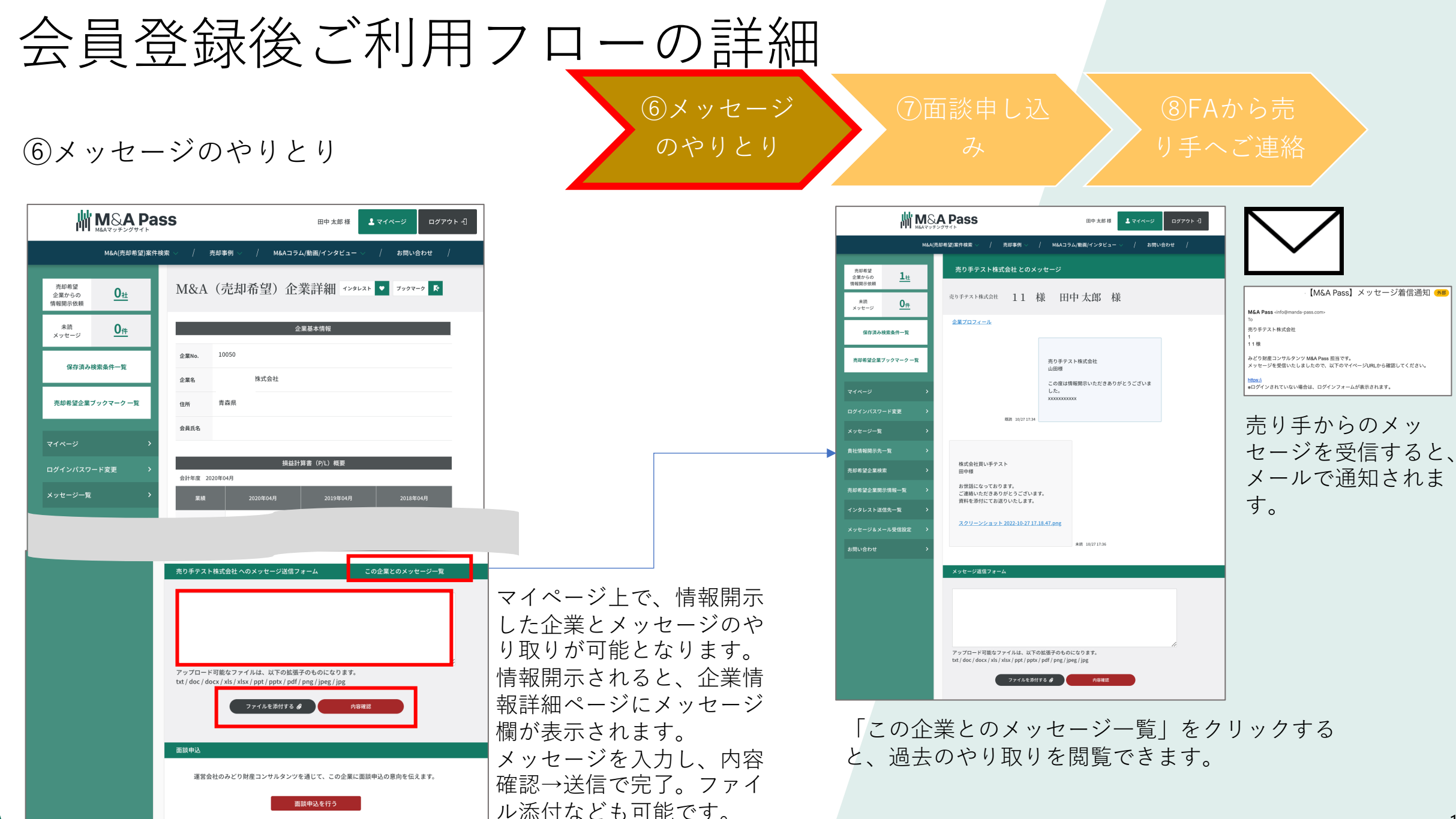

#### ⑦⾯談申し込み

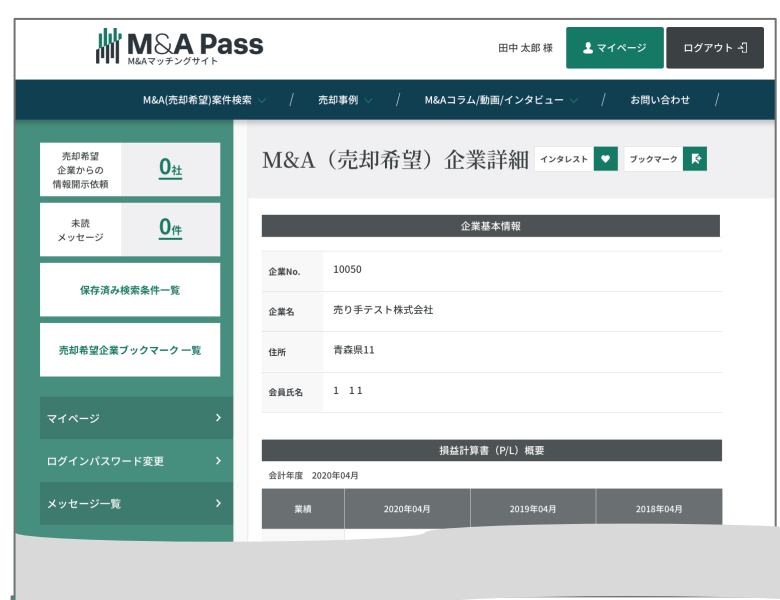

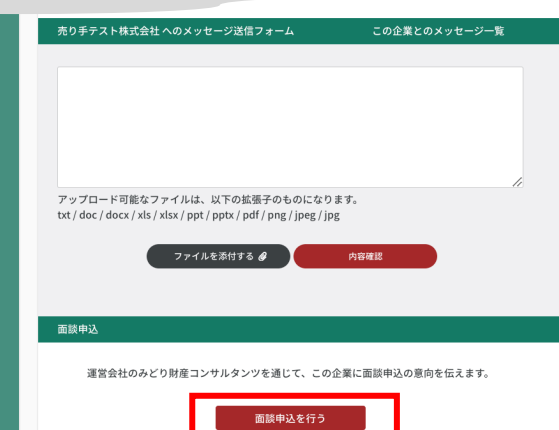

メッセージのやり取りを⾏い、不明点等解 消したのち、面談へ進みます。 **⾯談申し込みは、買い⼿からのみ可能です。** 売り手の企業詳細ページの最下部にある 「⾯談申し込みを⾏う」ボタンをクリック。 買い⼿ファイナンシャル・アドバイザーが 売り手企業へ連絡し面談をセットします。 買い⼿FAよりご連絡をお待ち下さい。

⑥メッセージ

⑦⾯談申し込

のやりとり

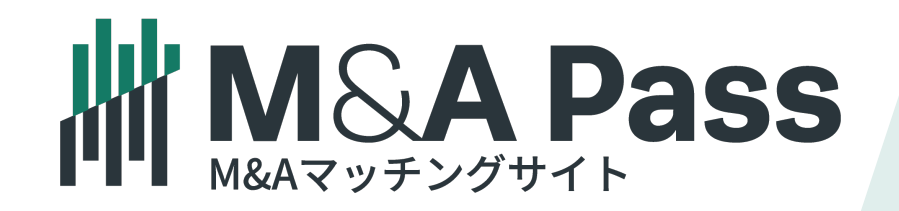